# **QGIS Application - Bug report #20673 QGIS3.4 Organize columns, data integrity compromised**

*2018-11-29 11:52 AM - Soares SOares*

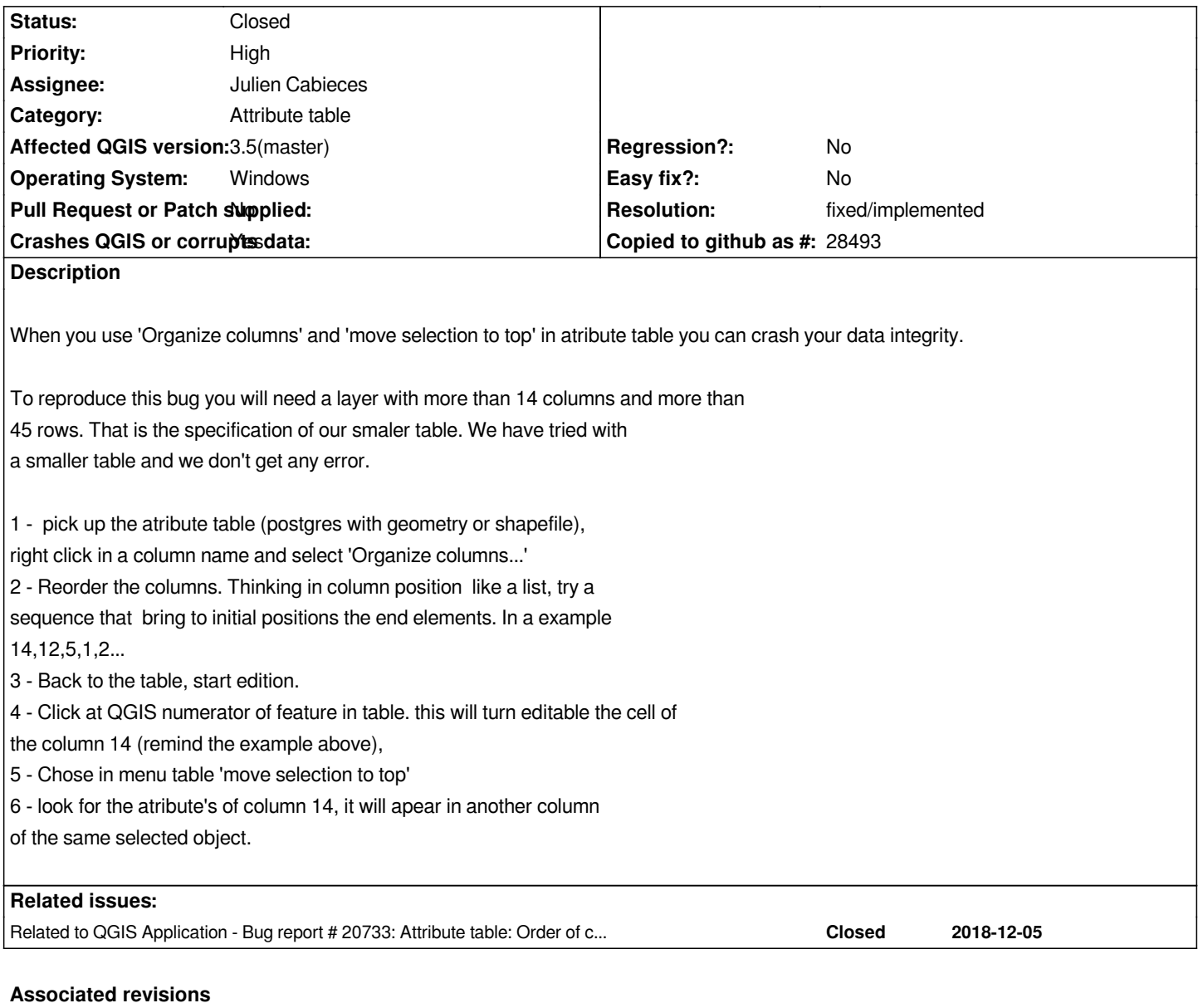

## **Revision fba4b25b - 2018-12-20 05:21 PM - Julien Cabieces**

*fixes #20673 : Correct mapFromSource method when reordering columns*

## **Revision 868254d6 - 2018-12-22 11:56 AM - Matthias Kuhn**

*Merge pull request #8725 from troopa81/fix\_20673*

*Correct mapFromSource method when reordering columns. fixes #20673*

## **Revision 71799094 - 2019-01-04 09:25 AM - Julien Cabieces**

*fixes #20673 : Correct mapFromSource method when reordering columns*

#### **Revision 6c1b5d25 - 2019-01-04 10:54 PM - Luigi Pirelli**

*Merge pull request #8794 from troopa81/release-3\_4*

*fixes #20673 : Correct mapFromSource method when reordering columns*

### **History**

## **#1 - 2018-11-29 01:36 PM - Giovanni Manghi**

*- Status changed from Open to Feedback*

*Does it happens on 2.18?*

## **#2 - 2018-11-29 05:27 PM - Soares SOares**

*Yes, Giovanni. And also in 3.4LTR*

## **#3 - 2018-11-29 06:06 PM - Giovanni Manghi**

*Soares SOares wrote:*

*Yes, Giovanni. And also in 3.4LTR*

*my question was about 2.18, not 3.4*

#### **#4 - 2018-11-29 06:30 PM - Soares SOares**

*Yes, it happens in 2.18.*

## **#5 - 2018-11-29 07:27 PM - Giovanni Manghi**

## *- Priority changed from High to Normal*

*- Crashes QGIS or corrupts data changed from Yes to No*

*Soares SOares wrote:*

*Yes, it happens in 2.18.*

*I assume that the raw data integrity is not compromised(?)*

## **#6 - 2018-11-30 10:44 AM - Alessandro Pasotti**

*I cannot reproduce on current master, can you please add a sample project and sample data and a video that demonstrate the issue?*

*Ok, I will send to you on monday.*

#### **#8 - 2018-12-03 01:39 PM - Soares SOares**

*- File sample\_data.zip added*

*Hello Alessandro. At the moment I can't make a video, but there is a project with a shapefile.*

*The columns already have been organized, so after open the project:*

- *Open attribute table;*
- *Start edition;*
- *Select any feature (click on QGIS's numerator in table);*
- *Move selection to top.*

*The content atribute in selected cell (col\_18) will be sended to 'col\_11'*

## **#9 - 2018-12-05 01:50 PM - Soares SOares**

*2.14 just fine*

## **#10 - 2018-12-05 10:54 PM - Alessandro Pasotti**

*- Affected QGIS version changed from 3.4.2 to 3.5(master)*

*Confirmed on master thanks for the demo data.*

#### **#11 - 2018-12-06 08:22 AM - Alessandro Pasotti**

*- Related to Bug report #20733: Attribute table: Order of columns doesn't persist added*

#### **#12 - 2018-12-06 09:36 AM - Giovanni Manghi**

*- Status changed from Feedback to Open*

#### **#13 - 2018-12-07 12:17 AM - Luigi Pirelli**

*is it confirmed data loss or compromising? if so, the issue shouldn't have normal priority*

#### **#14 - 2018-12-07 02:17 PM - Giovanni Manghi**

*- Priority changed from Normal to High*

*- Crashes QGIS or corrupts data changed from No to Yes*

**#15 - 2018-12-20 05:27 PM - Julien Cabieces**

*Proposed PR : https://github.com/qgis/QGIS/pull/8725*

**#16 - 2018-12-[20 08:15 PM - Luigi Pirelli](https://github.com/qgis/QGIS/pull/8725)**

*Julien Cabieces wrote:*

### *Proposed PR : https://github.com/qgis/QGIS/pull/8725*

## **#17 - 2018-12-22 [11:55 AM - Julien Cabieces](https://github.com/qgis/QGIS/pull/8725)**

- *Status changed from Open to Closed*
- *% Done changed from 0 to 100*

*Applied in changeset commit:qgis|fba4b25bc25e87aa6f3a45c64acd7fd243b30bfb.*

## **#18 - 2019-01-21 01:08 PM - Soares SOares**

- *Status changed from Closed to Reopened*
- *Assignee set to Julien Cabieces*

*I've Tested 2.18.27 and the bug still there. The bug also persists in 3.4.3 I've used the same file in bug report.*

## **#19 - 2019-01-21 02:17 PM - Julien Cabieces**

- *Status changed from Reopened to Closed*
- *Resolution set to fixed/implemented*

*The correction had not been backported in 2.18.27 but is present in 3.4.4 (not 3.4.3)*

#### **Files**

*sample\_data.zip 72 KB 2018-12-03 Soares SOares*